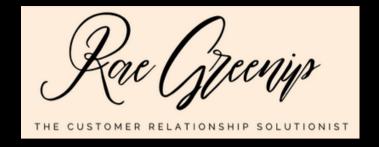

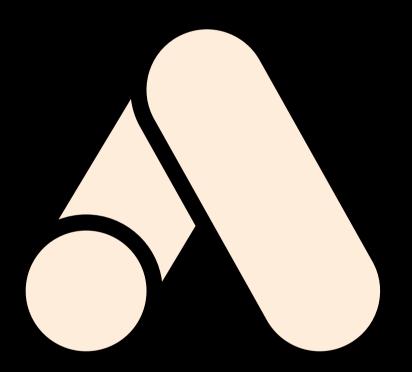

# Guide to Google Ads

Adverstising with key words on the world's largest search engine

## WHY GOGLE ADS?

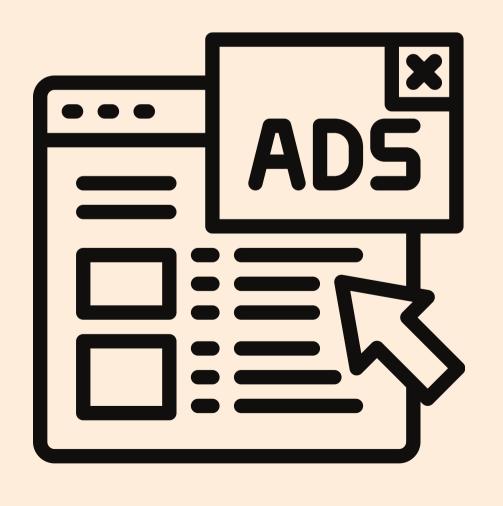

In addition to having a great website with organic SEO (Search Engine Optimization) and a "Google My Business" Account, you may want to advertise for specific "key words" that are associated with your products/services.

In simple terms, a Google Ad will list your website at the top of a search engine results page (SERP) based on what someone searches for in a search bar and what words or phrases you have stipulated in your "ad campaign." This helps drive traffic to your business website.

After logging into a "Gmail" account, start the process by accessing "Google Ads" here: <a href="https://ads.google.com/">https://ads.google.com/</a>

#### Select the blue "Start now" button.

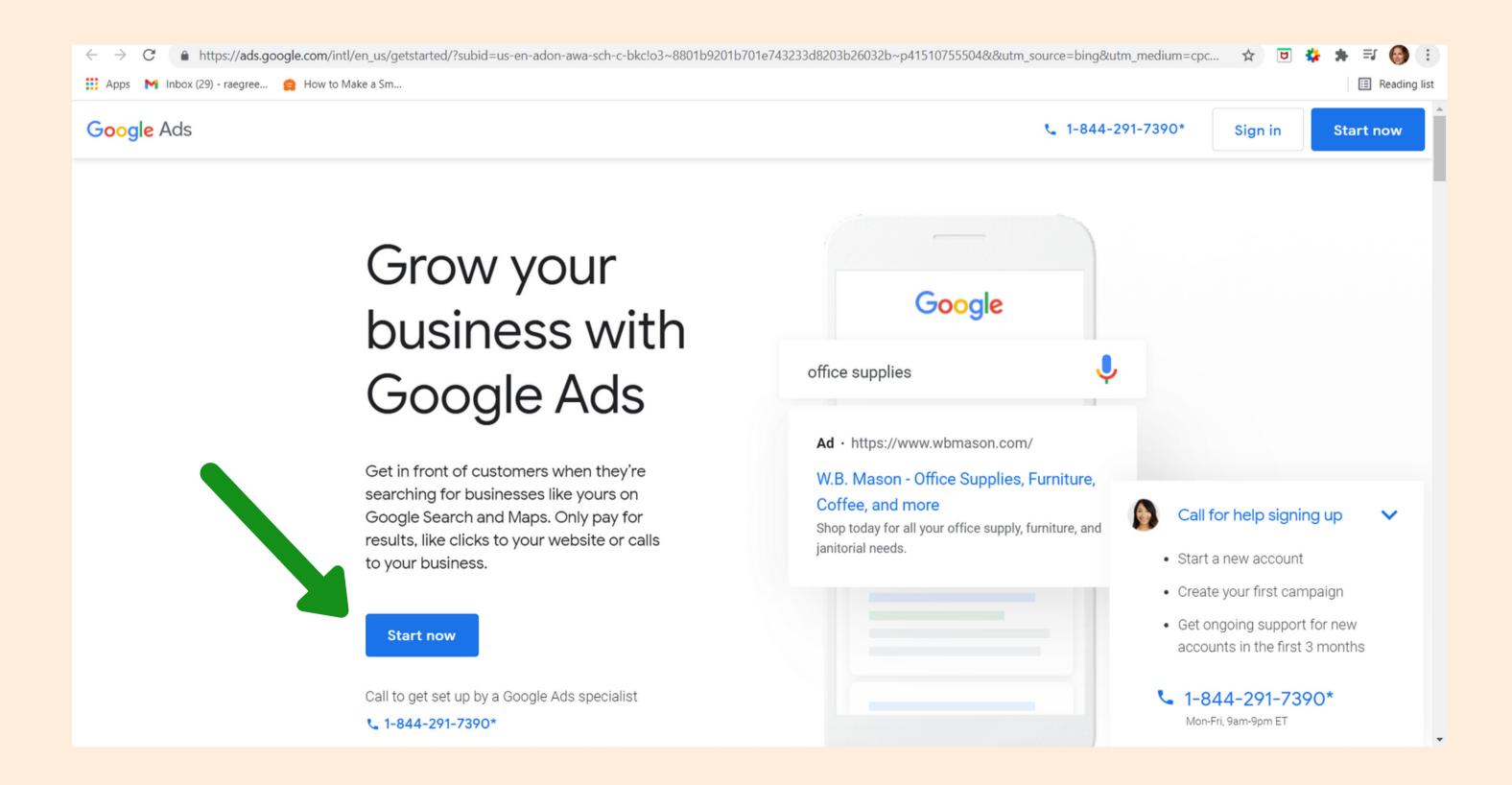

#### Click "NEW GOOGLE ADS ACCOUNT"

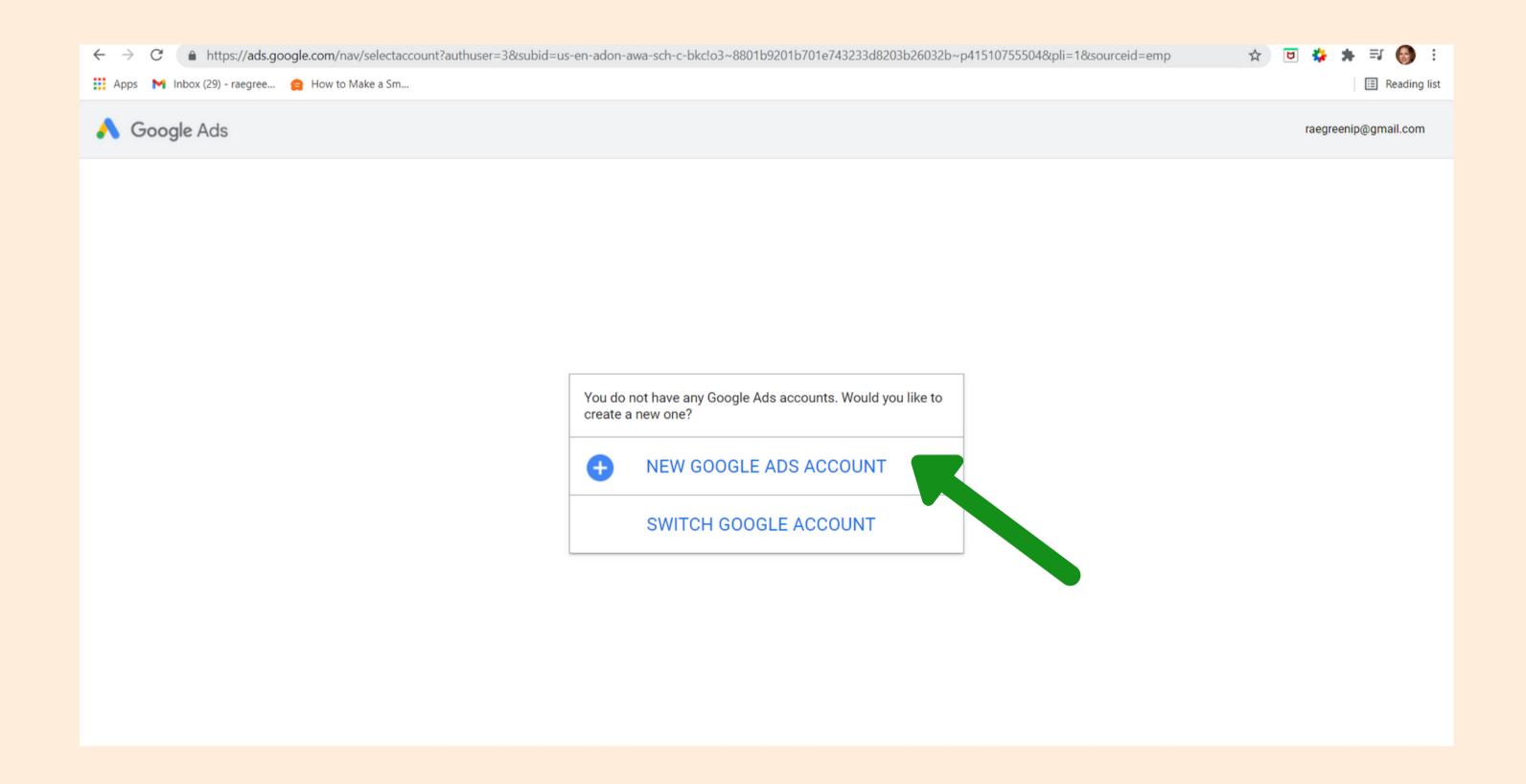

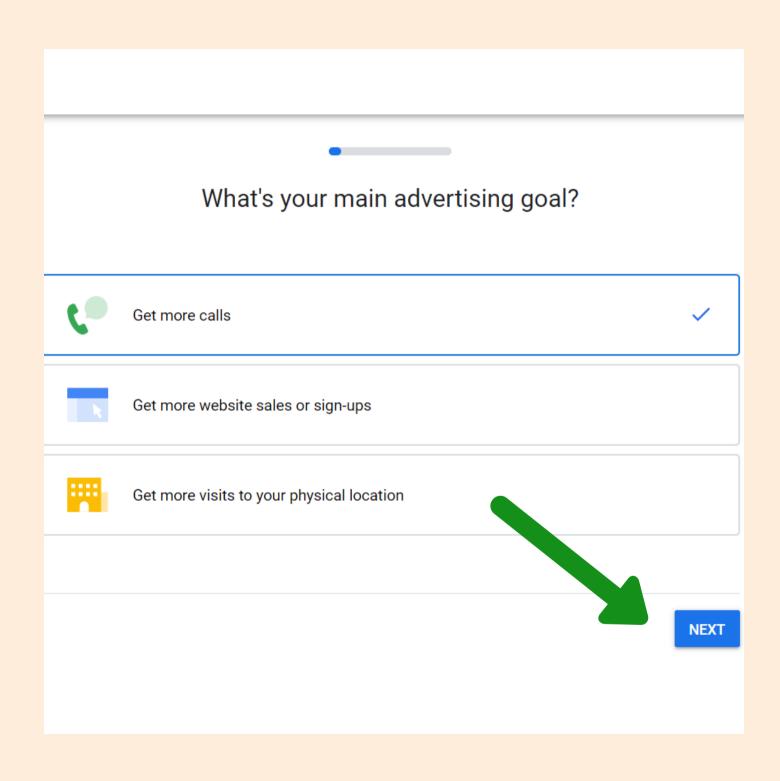

## Select your advertising goal and hit "NEXT."

"Get more calls" would get your business found on Google search/maps and "advertise" your business with a call now type of call to action.

"Get more website sales/sign-ups" is for businesses that are looking to drive more traffic to their website.

"Get more visits to your physical location" optimizes ads to get your business found when people are searching for your type of business in a geographical area.

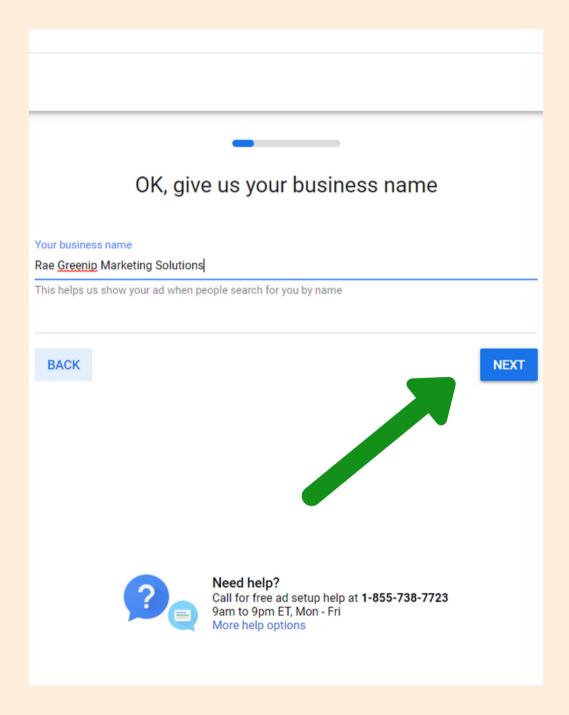

Confirm
your
business
name
and hit
"NEXT."

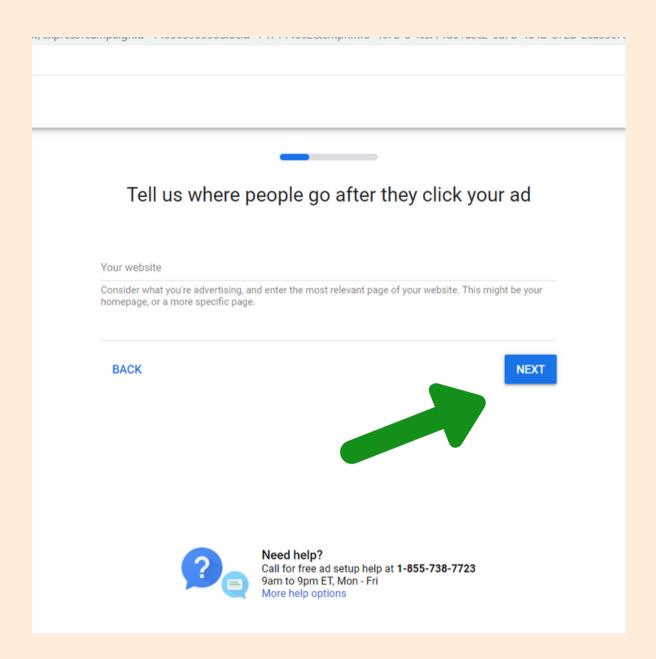

Confirm your website and hit "NEXT."

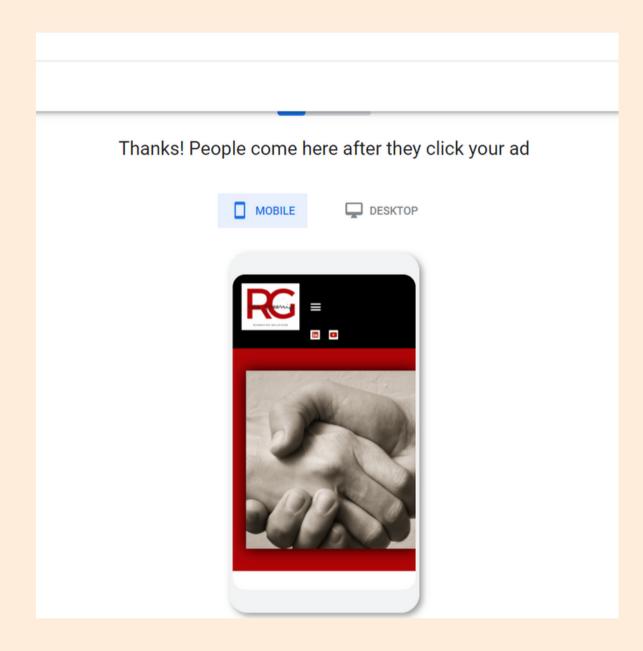

Confirm the website preview.

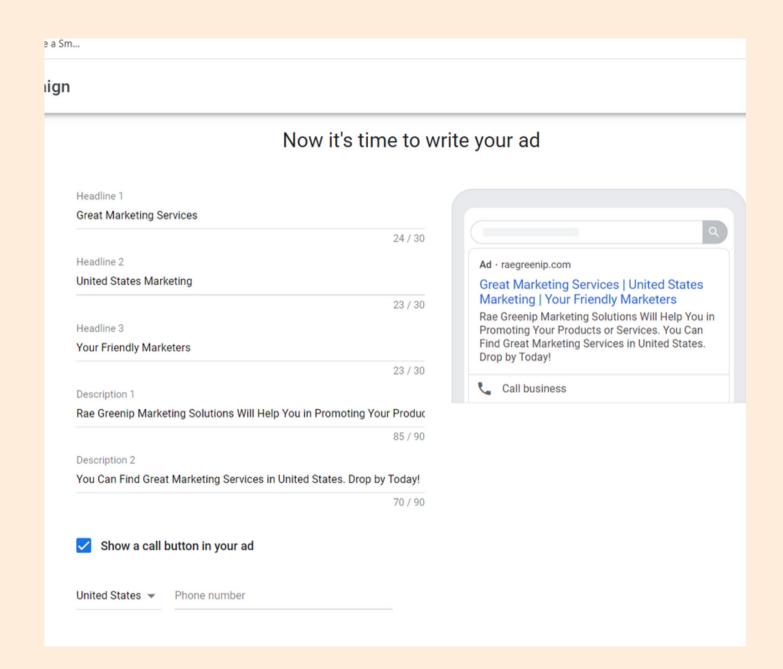

Write Your Ad.

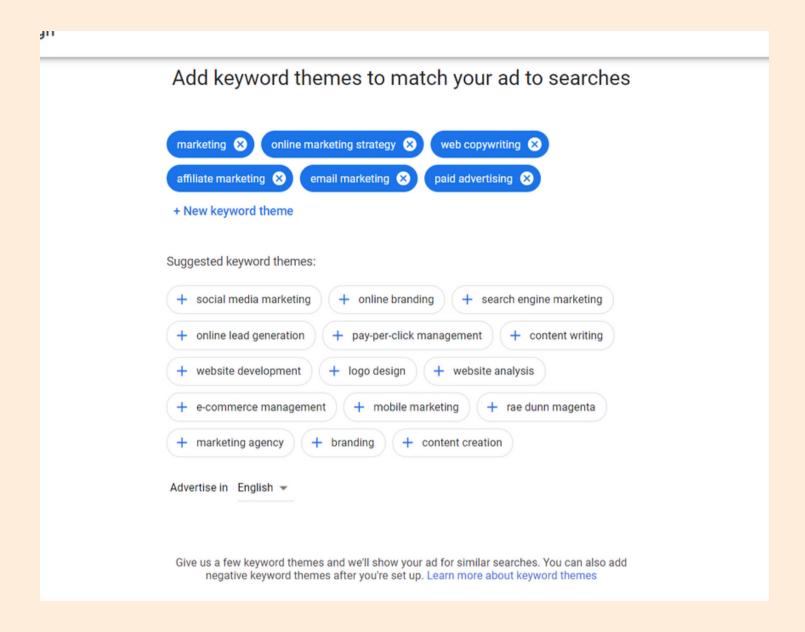

Enter keywords. Pay attention to the ones Google suggests and see what makes the most sense for your ad goals.

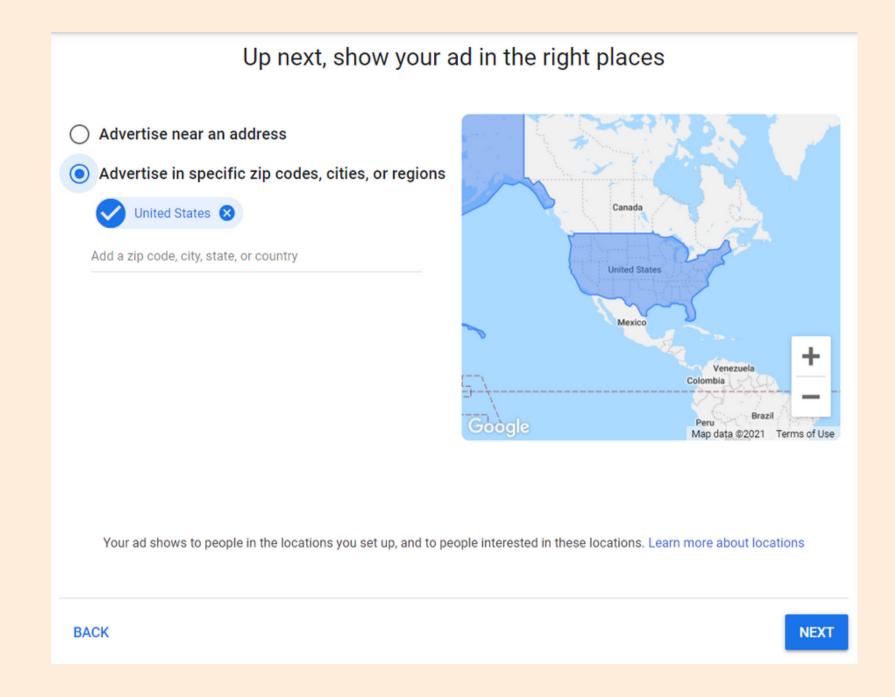

Confirm location of where you want your ad to be associated (local vs. entire US, etc)

#### Set a budget to get the results you want

Select a budget option

Currency: US Dollar (\$) ▼

\$9.40 daily average · \$286 monthly max

Get an estimated 60-80 ad clicks each month

Recommended for you ⑦

\$16.00 daily average · \$486 monthly max

Get an estimated 100-140 ad clicks each month

\$29.40 daily average · \$894 monthly max

Get an estimated 190-250 ad clicks each month

Enter your own budget

Set your budget. Google will make some suggestions that include an estimate of how many clicks you can expect to receive based on your ad and keywords.

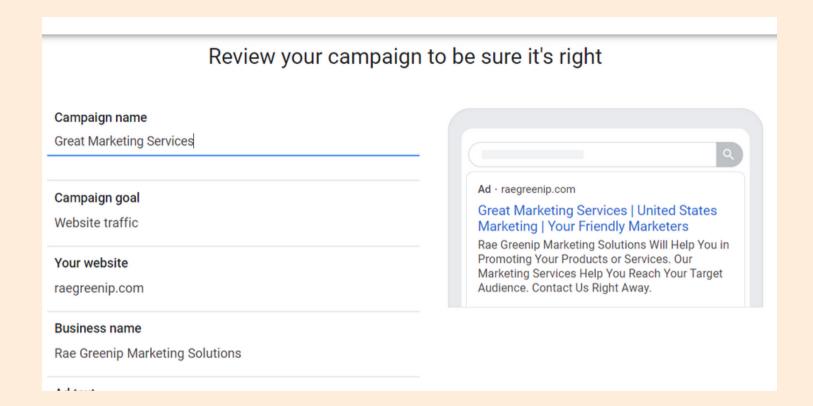

Review your ad and check all the info. Make sure you have perfect spelling and grammar, too!

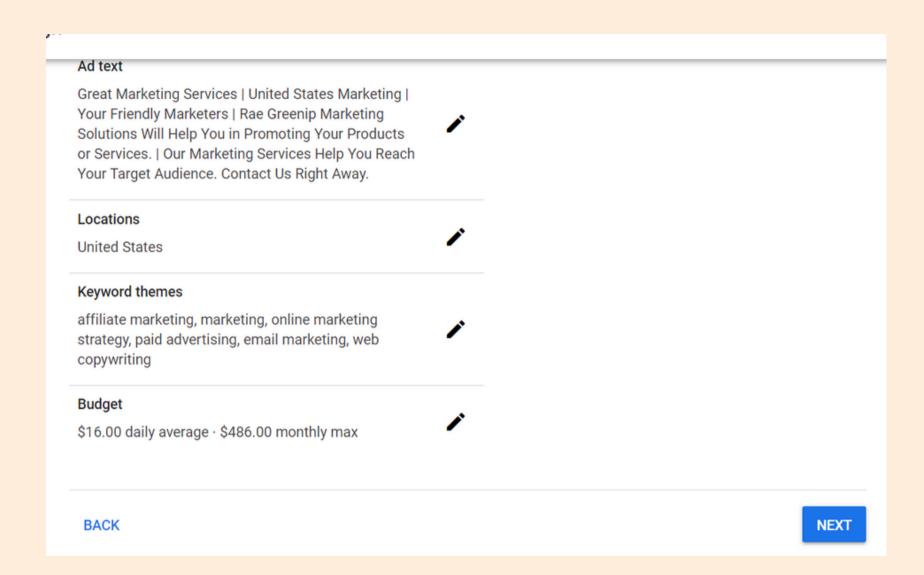

Check the locations, keywords and budget as well. When satisfied, hit "NEXT."

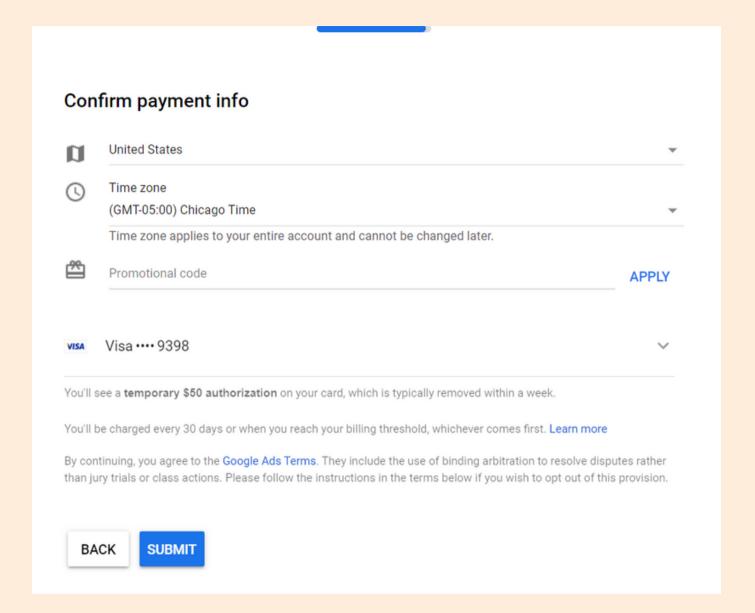

Submit/confirm payment info and hit submit.

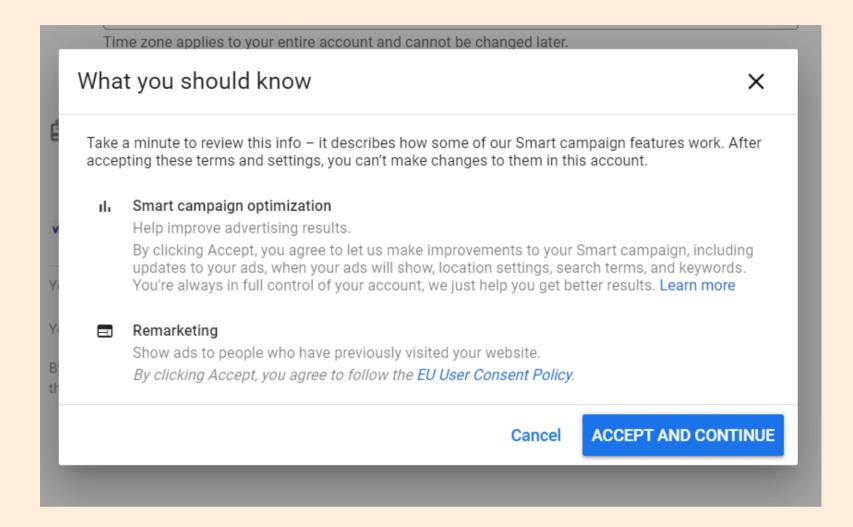

Be sure to accept Smart Campaign
Optimization terms. Click "Accept and
Continue." Your ad will then enter
"Review" status. Once Google approves,
it will go live.

## BEST PRACTICES FOR WRITING YOUR AD

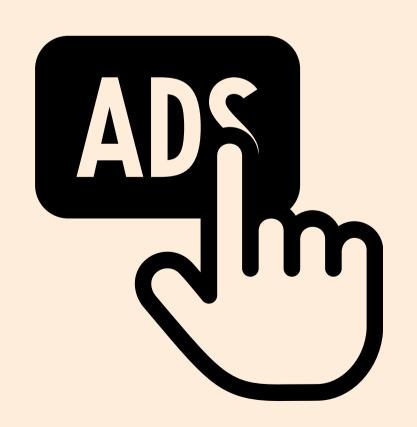

Google will populate the fields based on your website. Here are some basic guidelines for optimization:

#### **Tips For Headlines**

Make sure to include your key words(s).

Use language that will resonate
with your target audience.
Include a Call to Action at the end.

If it's a local business, include the location.

#### **Tips For Descriptions**

Use #s & abbrev. to allow maximum use of characters.
Include what sets your business apart from others.

Use Exclamation points.

Capitalize the first letter in all of the words.

Here are a few examples of highly successful ads.

The Yoga ad includes and enticing offer as well as links to other website pages that have information available for interested viewers.

In the Dentist example, it is clear that the key word phrase is first, the business title second and a solid call to action as the headline.

#### YogaWorks New York | Free Week of Unlimited Yoga

Ad www.yogaworks.com/ ▼

Every Age, Every Level, Every Body. **New** Student Offer, Unlimited Classes For One Week. Get One Free Week. Find A Class. Gift Cards Available. Types: Vinyasa, Hip Hop **Yoga**, Yin **Yoga**, Restorative.

§ 474 Broadway, New York, NY - (212) 935-9642

#### Local Class Schedule

A Variety Of Classes For All Levels Offered All Day, 7 Days A Week

#### About the Studios

Learn about the exclusive studio offerings, amenities & more.

#### Pediatric Dentist | Gramercy Kids Dental | Book An Appointment Now

Ad www.gramercykidsdental.com/ ▼

Highly Trained and Experienced Pediatric Dentist in New York. Visit Us Now!

Our Services · Patient Information · Contact Us · Payment Options · About Us

¶ 195 3rd Ave, New York, NY - Open today · 9:30 AM − 6:00 PM ▼

### NAVIGATING GOOGLE ADS

The Google Ads application has a lot to offer in regards to optimizing success and getting a decent "click" for your buck.

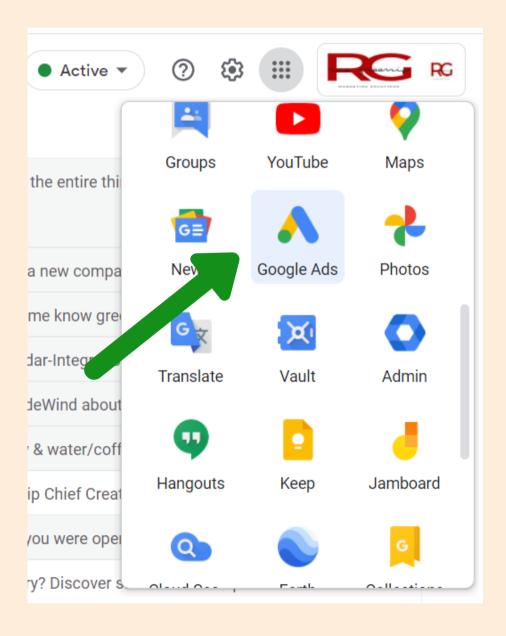

Access the Google Ads dashboard by going to your **Gmail** account and clicking the 9 dots on the top right. Select the icon for Google Ads.

## The Google Ads Dashboard This is where all of your campaigns will be listed.

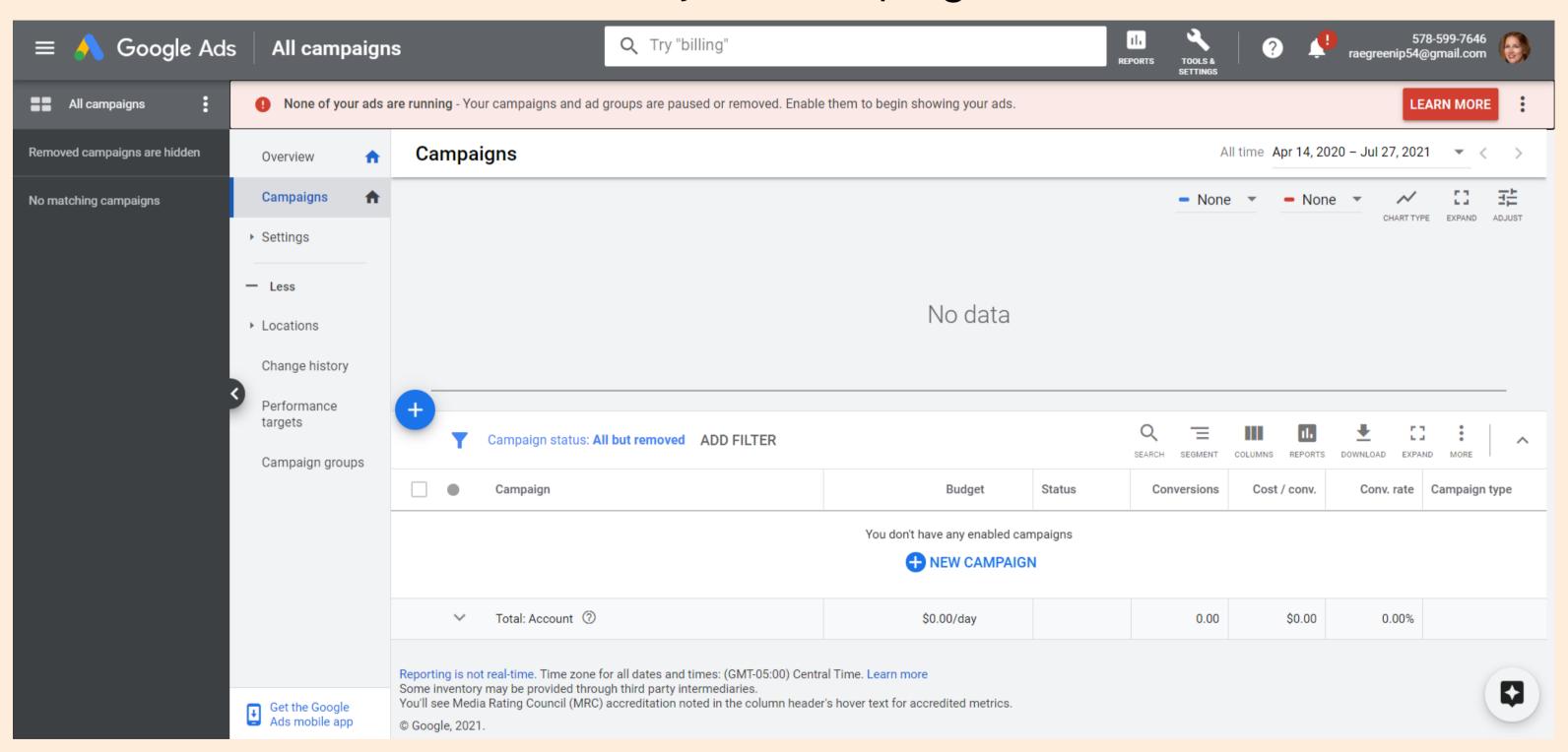

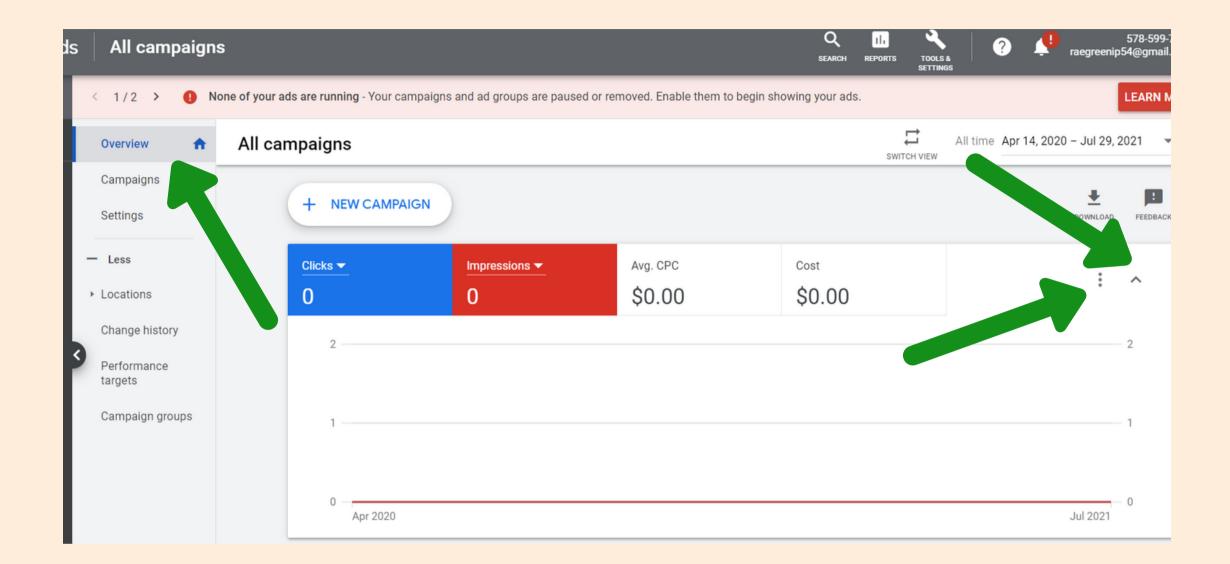

Select "Overview" to examine data on your ad's performance. Then click on the arrow next to the data figures on the right to look at a chart.

By selecting the 3 little dots, you can choose which view you would like to look at and download the data as an image or a CSV document (opens in Excel).

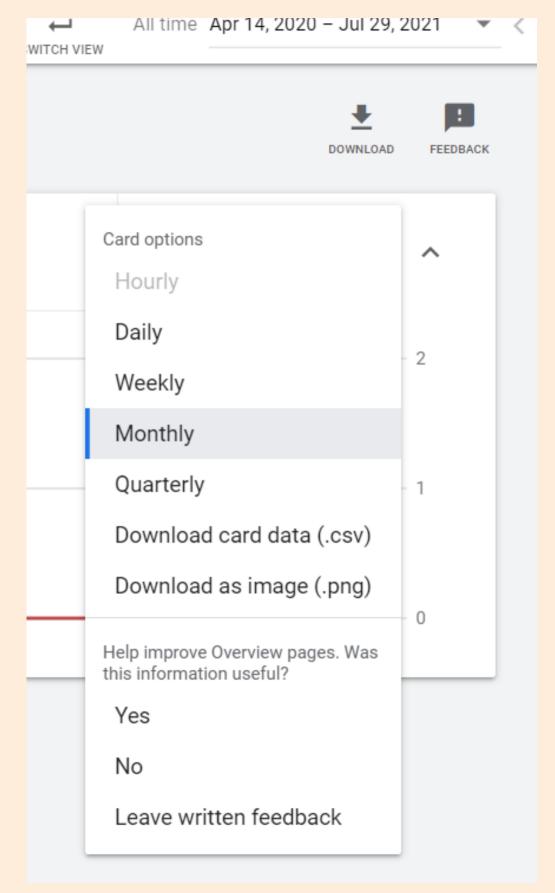

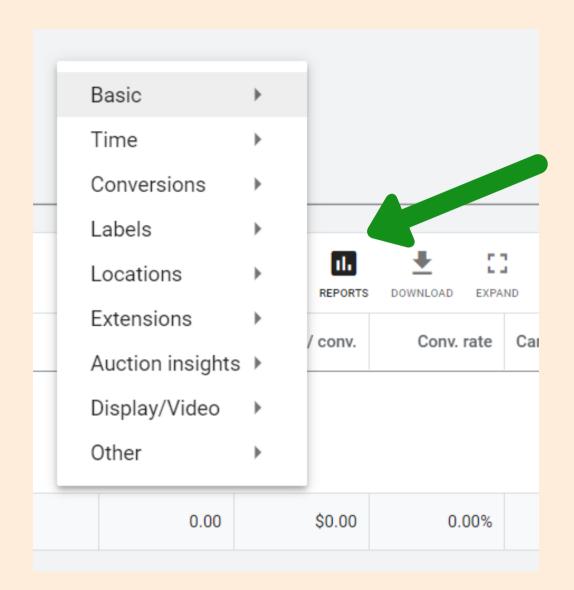

From the Campaigns main homescreen, you can also access various "Reports".

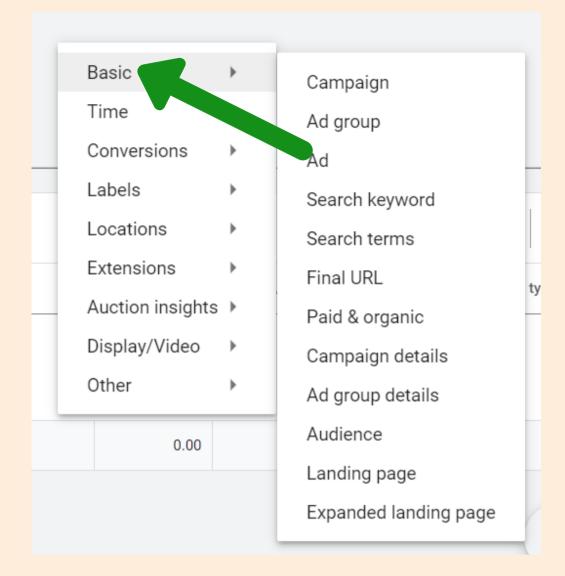

The "Basic" reports are going to the most useful in general.

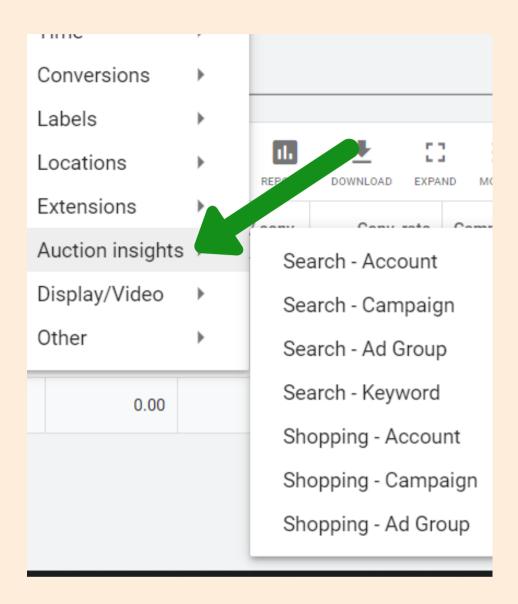

Conversions reporting as well as auction insights for multiple calls to action will also be useful to look at.

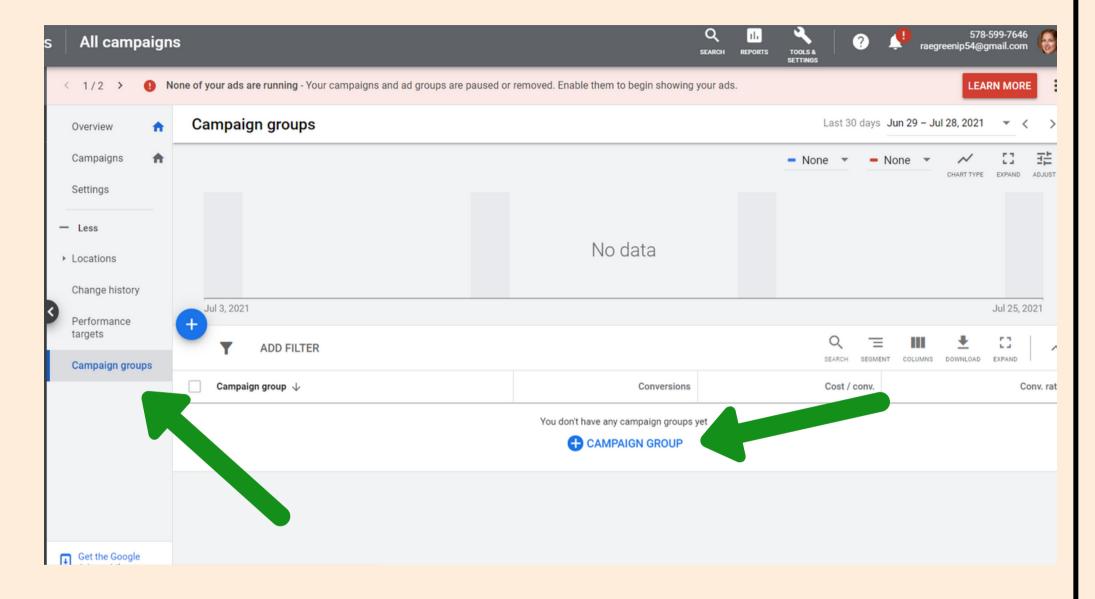

"Campaign Groups" is a useful tool to stay organized once you have multiple campaigns running or that have run. Go to the Campaign Groups tab on the right column and select "+ CAMPAIGN GROUP."

| Campaign group name | Campaign group name |              |                        |
|---------------------|---------------------|--------------|------------------------|
|                     |                     |              |                        |
| Campaigns           |                     |              |                        |
| Search              |                     | Q            | None selected          |
| 0 campaigns         | Туре                | Daily budget | Select campaigns to ad |
|                     |                     |              |                        |

Be sure to name the group something that makes sense as far as keeping multiple campaigns "grouped together."
For example: "Accupuncture Call for Appt 2021"

## WALKING THROUGH A CAMPAIGN

Experimenting with ad campaigns is a necessary step for long-term success.

By examining data, you can make appropriate decisions on improving the performance of your campaigns.

A/B or split testing is where you have two versions of the same thing running simultaneously. This can be helpful in determining which one produces better results.

As they say "timing is everything." Be thoughtful about what your business is and your campaign objectives correlating with the best "times" of year to run ads for your business and objectives.

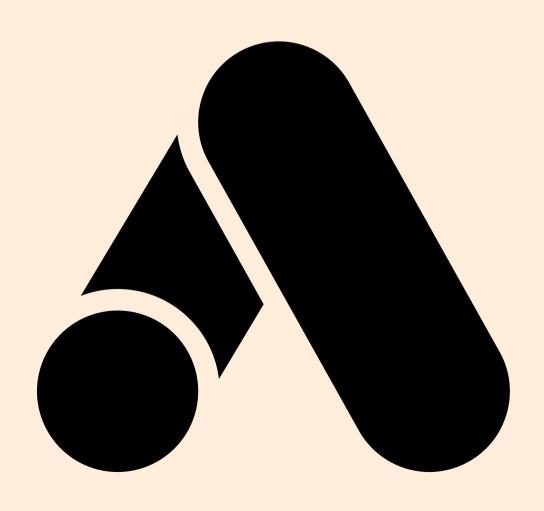

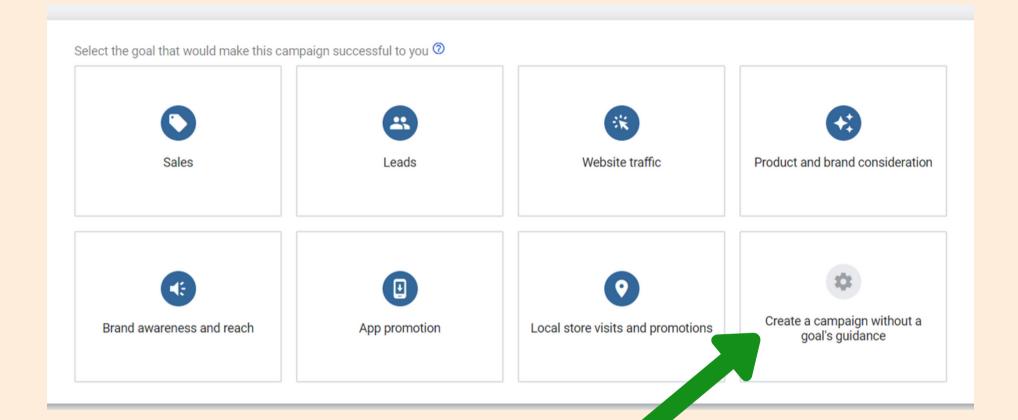

You can add a new campaign from the Campaigns home screen. If your ad has multiple calls to actions/offers, etc it may be beneficial to move forward with "Create a campaign without a goal's guidance" and then selecting "website traffic."

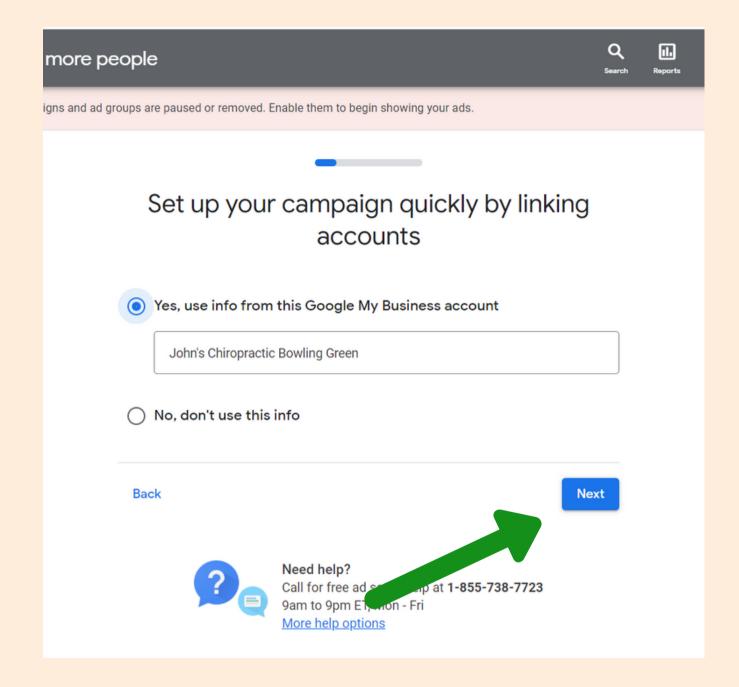

Google should recognize your business info from Google My Business.

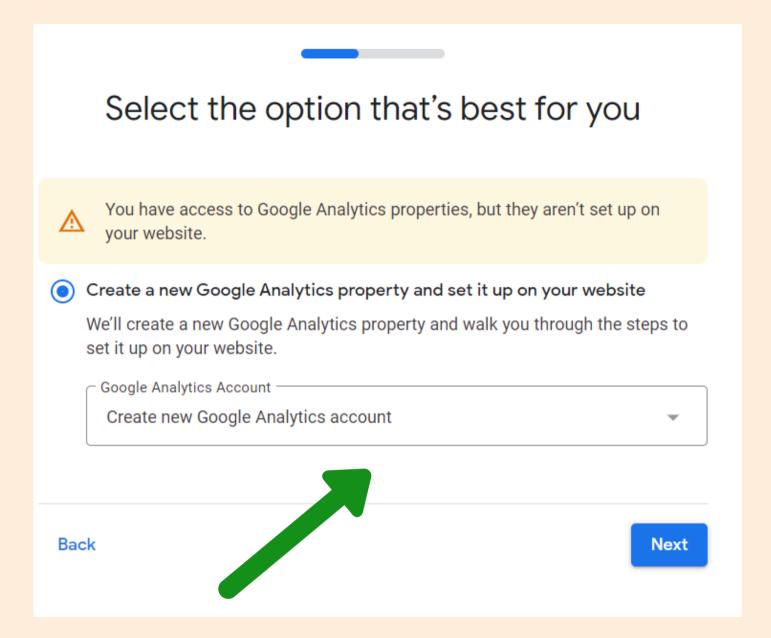

If you are using any ad for "website traffic," it is important to have Google Analytics set up. (That is a separate Google Application.) Select "Create a new Google Analytics account" if you don't have one.

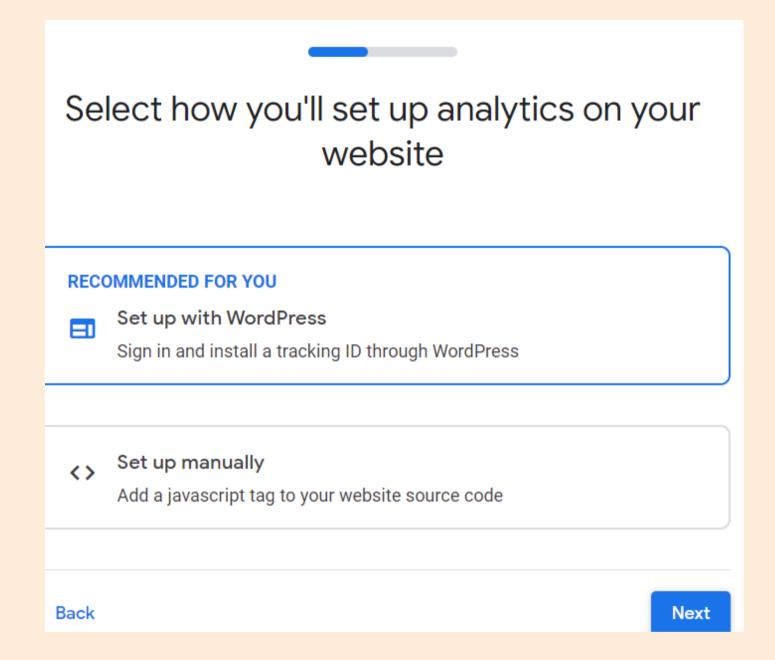

Contact your website administrator to configure the correct integration for your website platform.

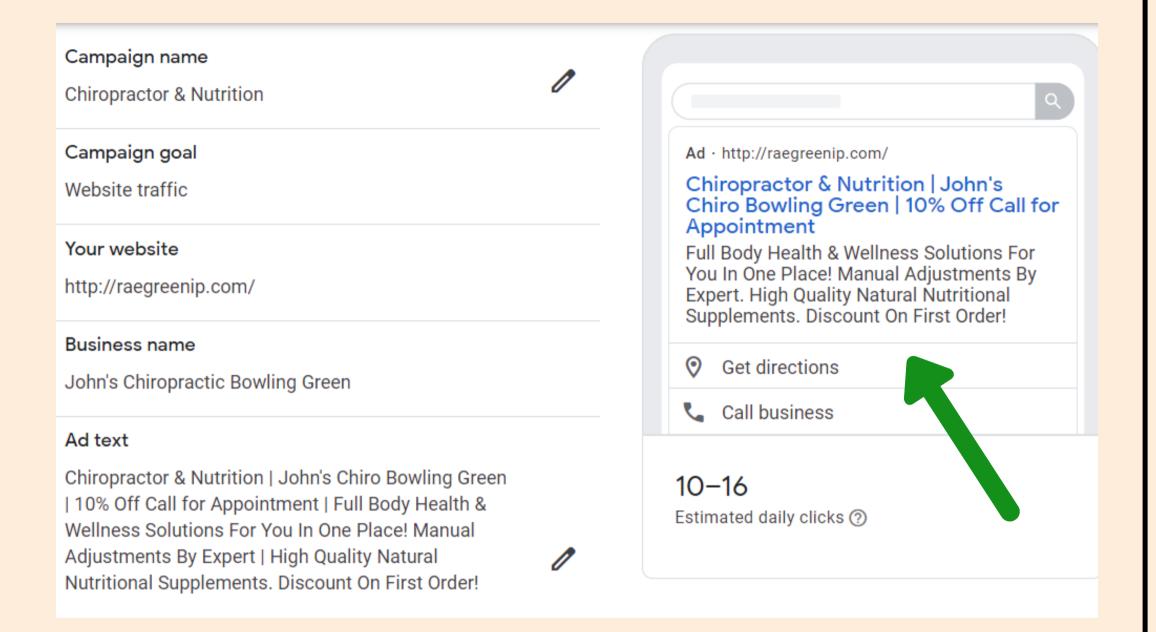

The above ad example combines both "nutrition supplements" and "chiropractic care" therefore appealing to an audience that would be interested in either or both.

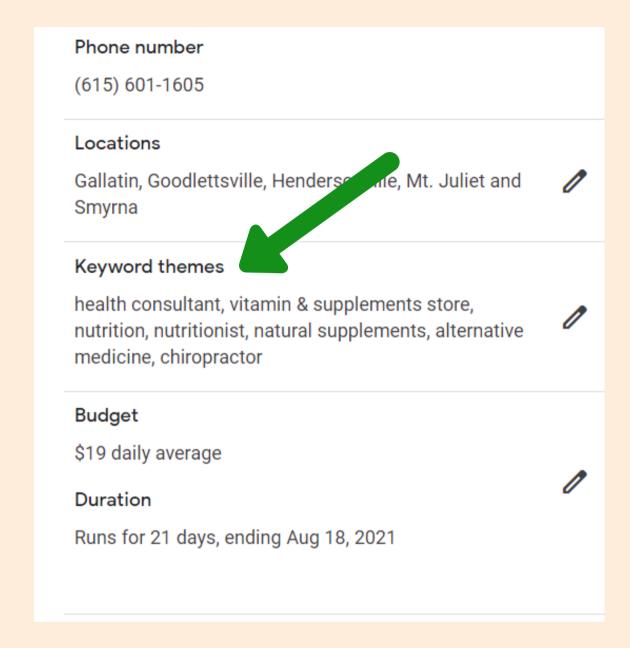

On Keyword Themes, make sure you configure the right terms that would link to all pieces of your ad.

If you "edit" an ad, you can add some additional items like images, check your "landing page" and business information that is included in the ad.

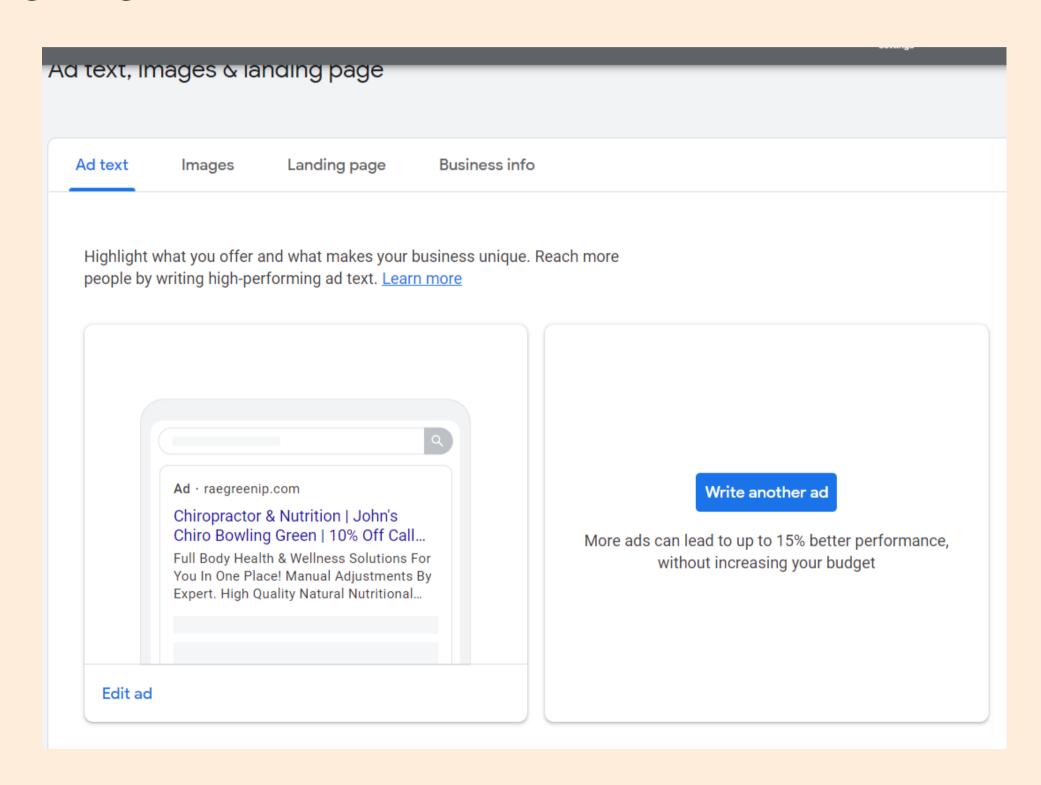

#### **CONCLUDING THOUGHTS**

#### **PAYING PER CLICK**

With Google Ads, you can attract your customers-to-be "naturally" by having someone who wants your services find your business with ease.

The big "reward" for paying "per click" is that you aren't paying for a bunch of supposed "leads" that aren't interested. Meaning, the "lead" you pay for equates to someone who actually clicked the link in your ad, wanting more information about your business.

Before starting a campaign, be clear about your objectives and who you want to reach ideally (this is important in considering copy, location, key word phrases, etc).

www.raegreenip.com